# **WoodyValidationRuleReference**

## **General**

For each validation rule, the failmessage (i.e. the message displayed to the user in case the validation failed) can be overridden by specifying a child **wd: failmessage** element inside the validation rule element. The failmessage can contain mixed content. Example:

```
<wd:datatype base="string">
  <wd:validation>
    <wd:email>
       <wd:failmessage>Not a valid email address!</wd:failmessage>
     </wd:email>
  </wd:validation>
</wd:datatype>
```
To provide locale-dependent messages, use i18n tags in combination with the I18NTransformer.

Often the values that validation rules will check are specified as expressions. Woody uses for this the [xReporter expression interpreter](http://xreporter.cocoondev.org/en/expressions.html)

## Summary

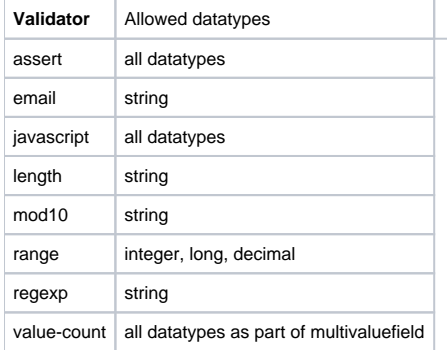

## **Description**

#### assert

Evaluates the expression specified in the "test" attribute. This expression should have a boolean result, it should evaluate to either true or false. Example: Suppose there are 2 fields widgets password and confirmPassword. We can use assert inside confirmPassword to check if is equals to password widget:

```
<wd:assert test="password = confirmPassword">
  <wd:failmessage>The two passwords are not equal.</wd:failmessage>
</wd:assert>
```
## email

Checks that a value is a valid email address. Example:

<wd:email/>

## javascript

Allows to write arbitrary validators via javascript source code. Example:

```
<wd:javascript>
  // widget is a reference to the current widget.
  // Note that a repeater can have validation rules,
  // but cannot itself display a validation error,
  // so any validation errors must be set on another
  // widget, such as on a field in the offending row.
  var success = true;
  // Note that special characters must be encoded in
  // xml, such as the less-than symble below:
 if (widget.value \< 1) {
    widget.setValidationError(new Packages.org.apache.cocoon.forms.validation.ValidationError("Trouble!", 
false));
    success = false;
 }
  // Must return true or false to indicate whether the validation succeeded.
  return success;
</wd:javascript>
```
#### length

Checks the length of strings. This validation rule can take 3 attributes: min, max and exact. You can use either of these three separately or min and max together. The values of these attributes are expressions. Example:

```
<wd:length min="2" max="4"/>
Another example:
<wd:length exact="2*2">
   <wd:failmessage>Must be 4 characters long!</wd:failmessage>
</wd:length>
```
## mod10

Uses the "mod10" algorithm used to check the validity of credit card numbers such as VISA. This validation rule does not require any additional attributes. Example:

```
<wd:mod10>
   <wd:failmessage>Invalid credit card number.</wd:failmessage>
</wd:mod10>
```
#### range

Checks the numeric range. This validation rule can take 3 attributes: min, max and exact. You can use either of these three separately or min and max together. The values of these attributes are expressions. Example:

```
<wd:range min="2" max="4"/>
Another example:
<wd:range exact="2*2"/>
```
### regexp

Checks that a string matches a regular expression. It requires a "pattern" attribute specifying the regexp. The regular expression library used is Jakarta ORO, see [ORO API docs](http://jakarta.apache.org/oro/api/org/apache/oro/text/regex/package-summary.html) for some information. Example:

```
<wd:regexp pattern="[a-z]{3,5}">
   <wd:failmessage>Invalid code!</wd:failmessage>
</wd:regexp>
```
### value-count

Checks the number of items selected in a multivaluefield. Again works with min, max and exact attributes. Example:

<wd:value-count min="2" max="4"/> Another example: <wd:value-count exact="2"/>